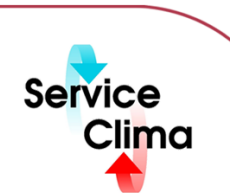

# TAC VISTA® V WEBSTATION

Modulo di accesso al sistema TAC VISTA®

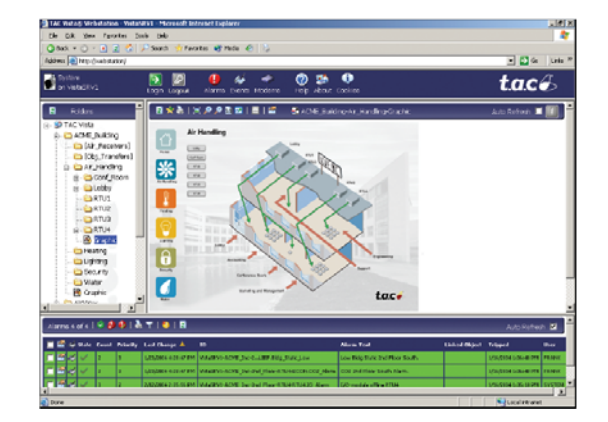

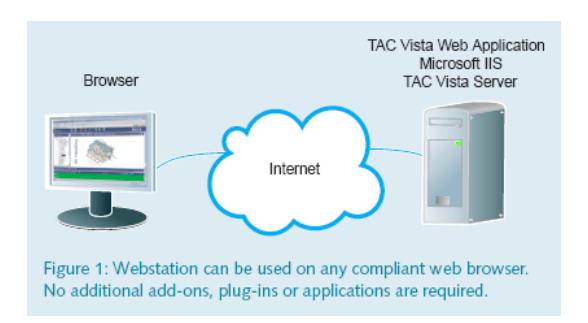

TAC VISTA® V WEBSTATION è un'applicazione web di TAC VISTA® V. Consente agli utenti di utilizzare parti del sistema TAC VISTA® con un web browser standard. I tecnici addetti alla manutenzione o il personale di servizio può ad esempio utilizzare un web browser per visualizzare i sinottici degli impianti ed i trend charts, modificare i setpoint e gli orari, così come regolare i parametri; i responsabili operativi potranno invece controllare le prestazioni e le funzionalità di più edifici da qualsiasi computer collegato. Le informazioni vengono presentate sul computer dell'utente tramite il web browser. Quindi oltre al sistema operativo e al web browser TAC VISTA®  $\prime$  V TAC VISTA® WEBSTATION CLIENT non richiede ulteriori moduli o plug-in o applicazioni aggiuntivi. TAC VISTA® WEBSTATION utilizza gli standard di comunicazione HTTPo HTTPS e può essere utilizzata su reti Intranet che Internet. Se è permesso un normale traffico web (HTML/ HTTP /HTTPS) non è necessaria alcuna configurazione proxy particolare. L'applicazione web presente sulla Webstation deve essere installata su un server dotato di Microsoft Internet Information Services (IIS) e di TAC VISTA® Server. La Webstation presenta i dati messi a disposizione da TAC VISTA® V Server utilizzandola tecnologia di navigazione web standard. La Webstation è facile da installare e richiede minima manutenzione. Dal momento che tutti i lavori di ingegneria e di gestione vengono effettuati su TAC VISTA® V Server le operazioni di manutenzione e di riconfigurazione sono semplici ed economiche.

# **dati tecnici**

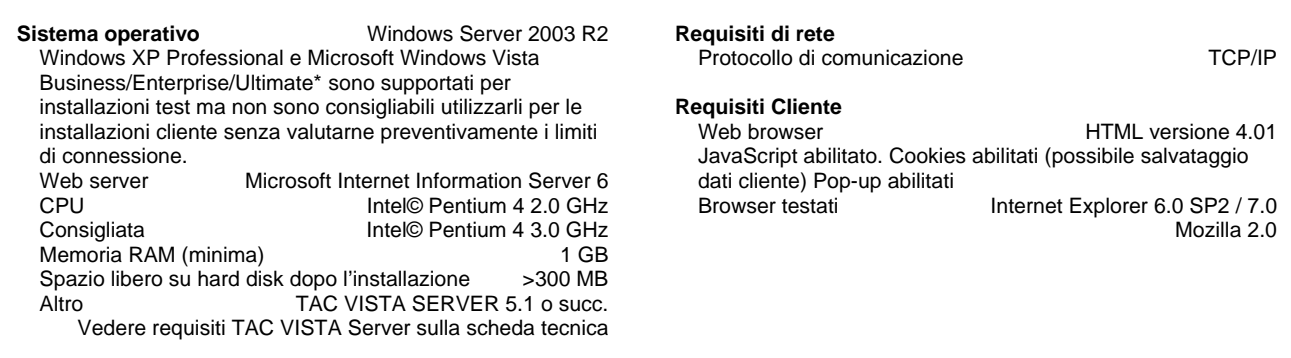

# **identificativo prodotto**

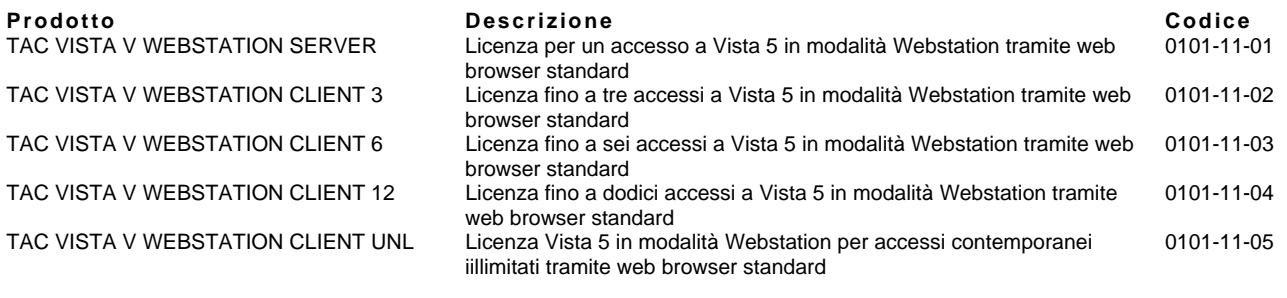

# **funzioni**

La Webstation offre alcune funzioni per la navigazione e la visualizzazione dei sinottici degli impianti, dei grafici relativi ai trend, degli allarmi e degli eventi.

### **Navigazione**

Navigare attraverso le varie parti del sistema TAC VISTA® V è semplice, con una interfaccia molto simile a Microsoft® Windows Explorer.

### **Grafici a colori**

La Webstation permette di visualizzare i grafici creati con l'editor di TAC VISTA® V (TAC VISTA® V GRAPHIC EDITOr). Una volta creati i grafici è possibile

- Visualizzare dinamicamente i valori
- Visualizzare gli stati di funzionamento di ventilatori, pompe, ecc,
- Visualizzare lo stato degli allarmi
- Avviare o arrestare il funzionamento degli apparecchi
- Modificare valori e passare ad altri grafici o tabelle di trend cliccando semplicemente nelle aree di collegamento

### **Programmazioni orarie**

La Webstation permette di creare tabelle orarie diverse e su base settimanale.

#### **Gestione allarmi**

Gli allarmi sono gestiti facilmente tramite una lista allarmi. Quest'ultima permette di tacitare gli allarmi. di visualizzare gli allarmi disattivati e quelli filtrati. E' inoltre possibile aprire i grafici e i diagrammi dei trend collegati ad un dato allarme cliccandoci sopra.

#### **Report e Diagrammi**

La Webstation può essere utilizzata anche per visualizzare report statistici e diagrammi precedentemente creati con TAC VISTA® V Workstation.

#### **Visualizzazione di altri formati file**

La Webstation può essere utilizzata inoltre per poter accedere direttamente ad altri tipi di file documenti, quali ad esempio guide utente o descrizioni funzionali. Tuttavia è necessario che sia installato il programma corrispondente.

**Event Log**<br>TAC VISTA<sup>®</sup> V Event log può essere visualizzato con la Webstation come semplice lista eventi o più in dettaglio. Vengono registrati i seguenti tipi di eventi: allarmi, cambiamenti di oggetto, comandi e trend log.

# **configurazione**

La Webstation è un'applicazione web. È installata su un web server utilizzando il programma di installazione TAC VISTA Web Applications. TAC VISTA® V deve essere fatto girare sullo stesso computer. La Webstation è semplice da configurare e da personalizzare grazie alla funzione TAC VISTA® V Web Settings. È possibile modificare i colori e l'estetica dell'interfaccia utente, la frequenza di aggiornamento dei grafici, il formato immagine preferito per il salvataggio dei grafici (JPEG, GIF e PNG) e molte altre impostazioni.

I diritti di accesso per gli operatori web sono gli stessi degli altri utenti del sistema TAC VISTA® V e vengono gestiti attraverso TAC VISTA® V WORKSTATION.

# **licenza**

Ogni utente collegato richiede una licenza client di accesso. Le licenze client di accesso Webstation sono disponibili in pacchetti da 1, 3, 6 e 12 utenti. È inoltre disponibile un pacchetto che permette un numero illimitato di accessi e quindi di utenti collegati contemporaneamente. Esempio: se un cliente pensa di aver bisogno di 4 accessi contemporanei dovrà acquistare un pacchetto da 1 utente + un pacchetto da 3 utenti, per un totale di 4 licenze di accesso client. Un quinto utente che provasse ad accedere non ne avrebbe diritto e riceverebbe un messaggio di avviso.

#### **sicurezza web e comunicazione**

La Webstation può essere configurata per utilizzare HTTPS come formato di *default*: quest'ultimo richiede tuttavia un server certificato. È possibile acquistare o creare il proprio certificato. I certificati possono essere acquistati dalle autorità di certificazione autorizzate quali Verisign, RSA o i loro rivenditori. La Webstation non è fornita con un certificato di *default*.

Se si desidera creare il proprio certificato TAC consiglia di scaricare la documentazione SelfSSL di Microsoft . Per motivi di sicurezza un certificato deve essere rinnovato regolarmente, generalmente una volta all'anno. Se viene creato personalmente il proprio certificato occorre indicare la data di scadenza.

La Webstation utilizza cookies per diverse funzioni. Una descrizione completa dell'utilizzo dei cookies è inclusa nel prodotto. Con TAC VISTA® V Webstation è possibile utilizzare sia l'account VISTA che l'account NT.